# **PPY - 781 - Capstone II: Identifying and Framing the Issue**

### **2 Graduate Course Change 2020-21**

# **I.General Information**

The faculty member originating this proposal is to complete sections I, II, and III.

**TURN ON help text before starting this proposal by clicking**  $\bullet$  **in the top right corner of the heading.** 

**You will need to turn on help text again after any actions that refresh the page including after saving proposals, importing information, or running impact reports.**

**IMPORT curriculum data from the Catalog by clicking**  $\bullet$  **in the top left corner.** 

# Do not make any changes to any information until the proposal has been launched in Step 4.

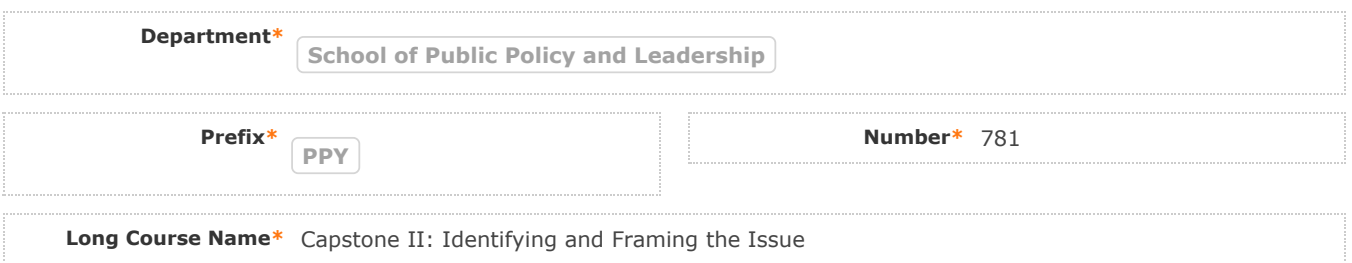

**FILL IN ONLY fields required marked with an \* after importing data. You will not be able to launch the proposal** without completing required fields. <u>Do not make proposed changes</u> to the information that was imported until after **the proposal has been launched in Step 4. Changes will only be tracked after the proposal is launched**

**Short Course Name\*** DPP Capstone II

**Catalog Description\*** Serves to identify and frame issues in public policy as part of the completion of doctoral capstone.

**Tips for Catalog Description (above)**

**avoid the use of the words** *student***,** *course***, and** *covers* **incomplete sentences are ok avoid repeating the course title (50 words max)**

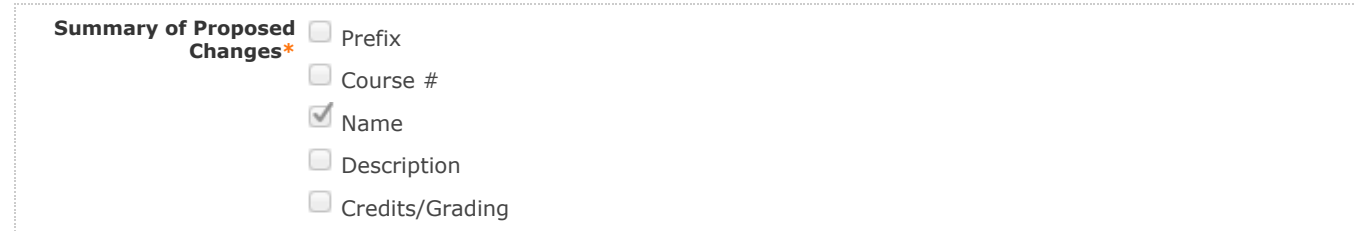

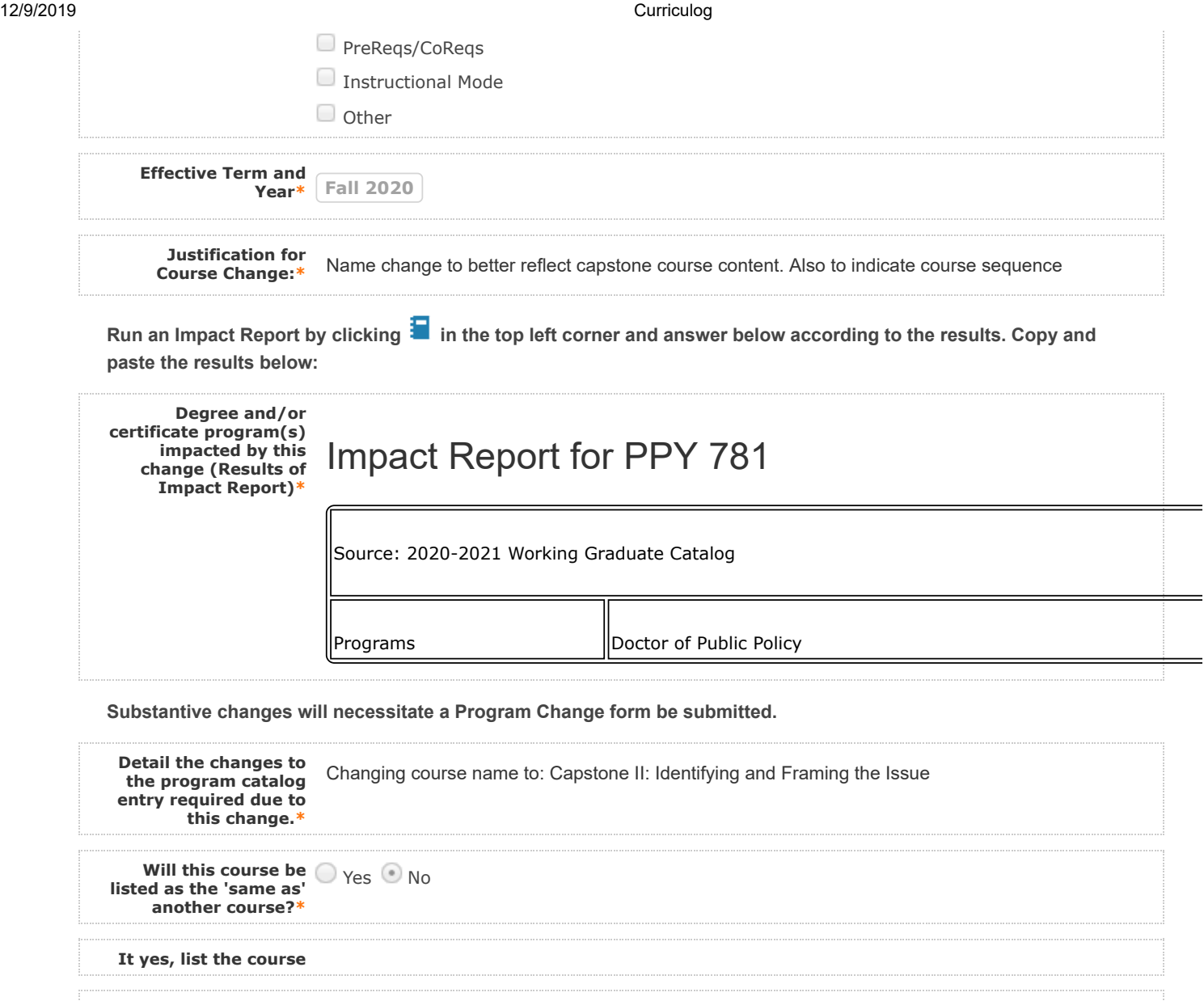

If the Service-Learning designation is being added to this course:

**A syllabus in Word or PDF format must accompany this form.**

**Are you adding a**  $\bigcirc$  <sub>Yes</sub>  $\bigcirc$  <sub>No</sub>

**Service-Learning designation to this course?\***

**Graduate syllabi must meet the minimum criteria as required by the Provost's office (See**

**Semester Memo under Executive Vice President and Provost Policies and Forms [\)](http://www.unlv.edu/policies). Graduate www.unlv.edu/policies courses that are linked to undergraduate courses (300/500 and 400/600 level joint courses) must clearly state in the syllabus how the class experience and expectations are different for graduate students, what additional requirements students enrolled in the graduate level course must fulfill, and how the grading scale will be applied to graduate students.**

Please attach a current syllabus by navigating to the Proposal Toolbox and clicking **in the top right corner.** 

Information about Service-Learning is available **here[.](http://unlv.edu/sll/service/academic-service-learning)** Faculty can visit the faculty Service-Learning page as well as the**UNLV Guide for Service Learning** for additional information.

**If adding Service-**Attached**Learning designation, syllabus is attached**

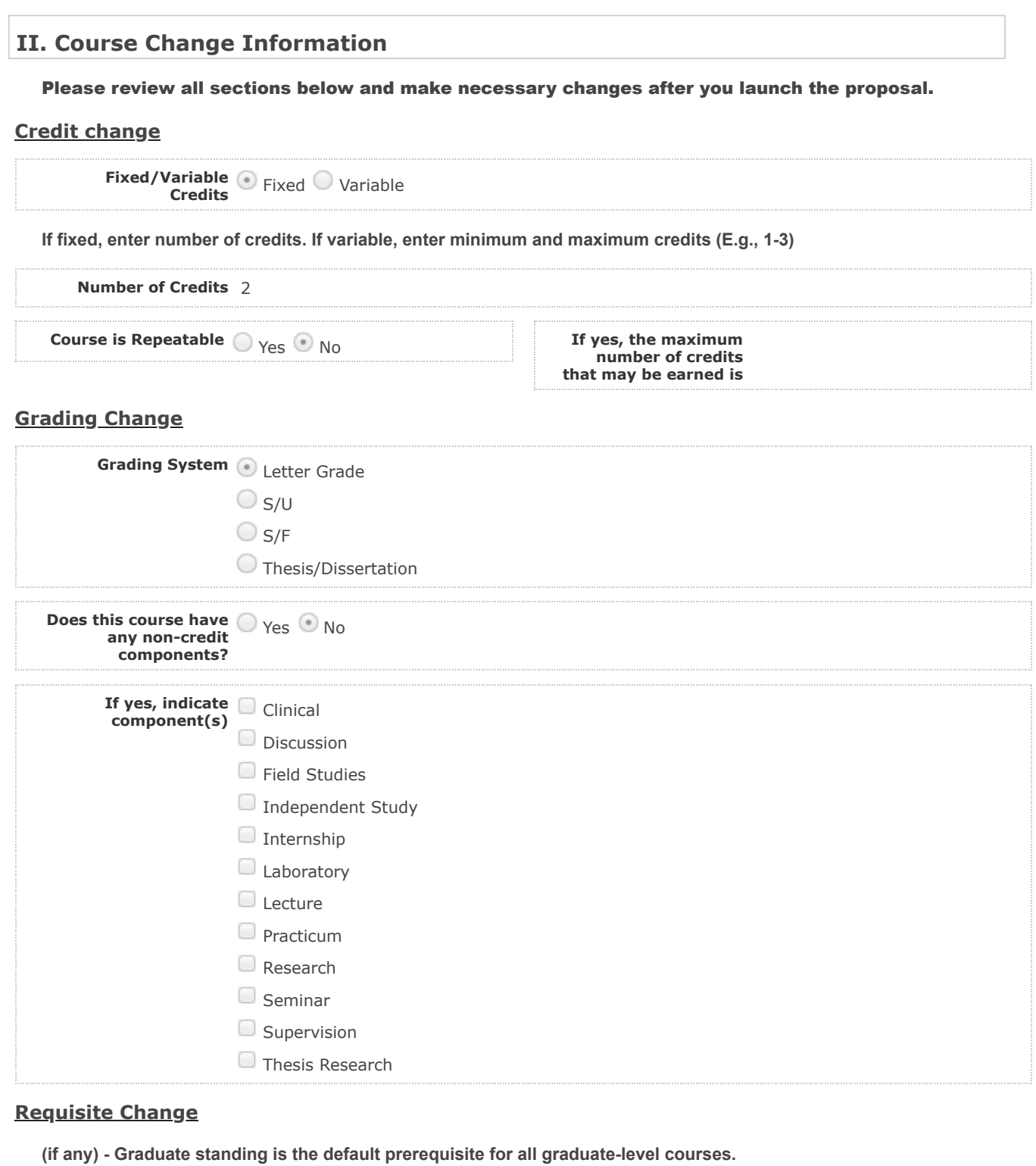

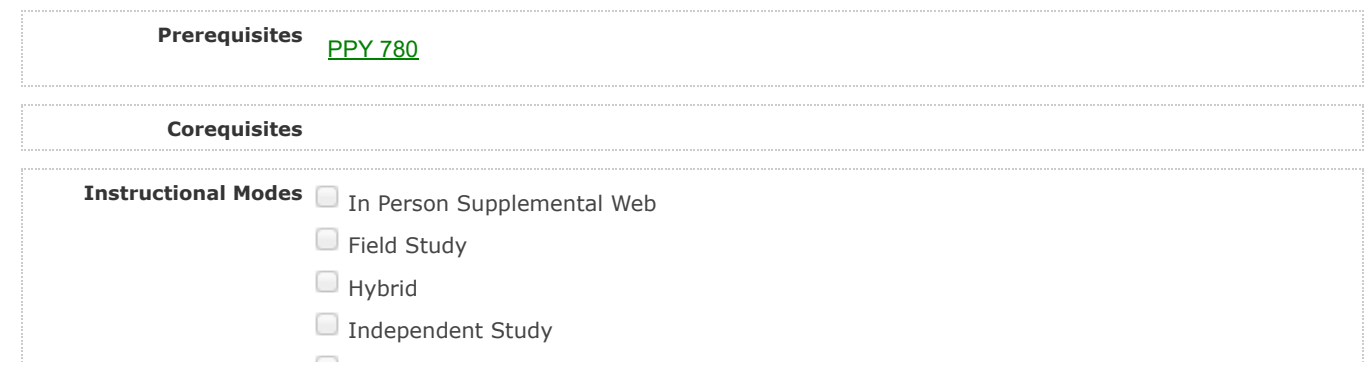

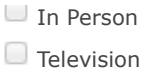

Web-based

 $\Box$  Web-based w/ on/off campus meeting

# **III. Evaluation of Library Resources**

**Indicate library resources that will be needed as a result of changes to this course (if applicable)**

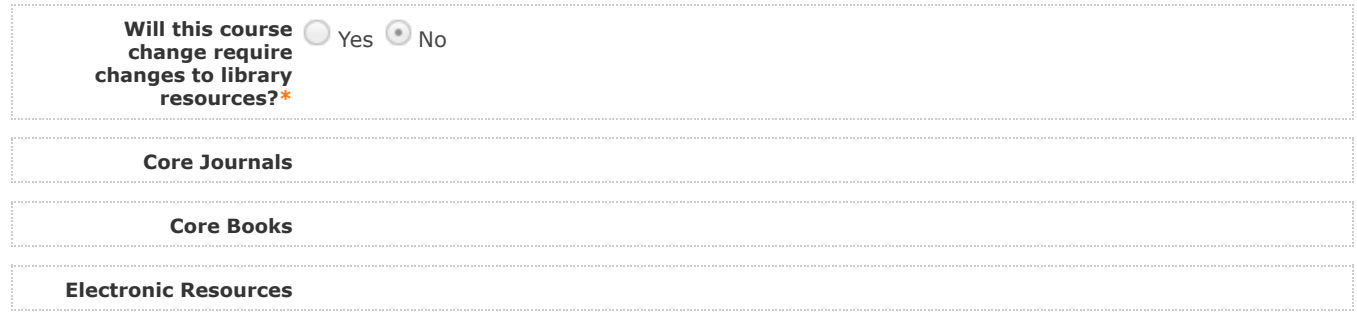

4. LAUNCH proposal by clicking **in the top left corner.** 

**5. After launching the proposal, make all changes and fill in all additional fields.** 

6. Finish the launch of your proposal by clicking the icon **O** located in the Proposal Toolbox on left side at **top. Make your decision, comment is optional, and click on "Make decision".**

You can check the status of the proposal by clicking **in** Proposal Toolbox to verify that the proposal has **gone to the next step.**

#### **\*This section is completed by the librarian\***

**Level of support the Library can provide**

**Library Comments**

# **IV. Department Vote Information**

**Note: This section is to be filled out by the Department Chair on behalf of the committee.** 

**(The role has been assigned to the corresponding person on this step. If incorrect, please notify GradCurriculum@unlv.edu)**

**1. Review the proposal. Discuss and make appropriate revisions.**

**2. Fill in vote information.** 

3. Then go to the proposal toolbox at the top right side. Click on **and select the corresponding decision for the committee. This will enable the proposal to go to the next person on the workflow.** 

You can check the status of the proposal by clicking **in** Proposal Toolbox to verify that the proposal has gone **to the next step.**

**Result of vote** 14/0/0 **(Number of yes/no/abstention votes) Manner of vote** In person **(online, in-person, etc.)**

### **V. Unit Vote Information**

**Note: This section is to be filled out by the College Committee Chair on behalf of the committee.** 

**(The role has been assigned to the corresponding person on this step. If incorrect, please notify GradCurriculum@unlv.edu)**

**1. Review the proposal. Discuss and make appropriate revisions.**

**2. Fill in vote information.** 

3. Then go to the proposal toolbox at the top right side. Click on **a**nd select the corresponding decision for the **committee. This will enable the proposal to go to the next person on the workflow.** 

You can check the status of the proposal by clicking **in Proposal Toolbox to verify that the proposal has gone to the next step.**

**Date faculty voted on** 10-3-19 **proposal**

**Result of vote** 5-0 Yes **(Number of yes/no/abstention votes)**

**Manner of vote** Online **(online, in-person, etc.)**

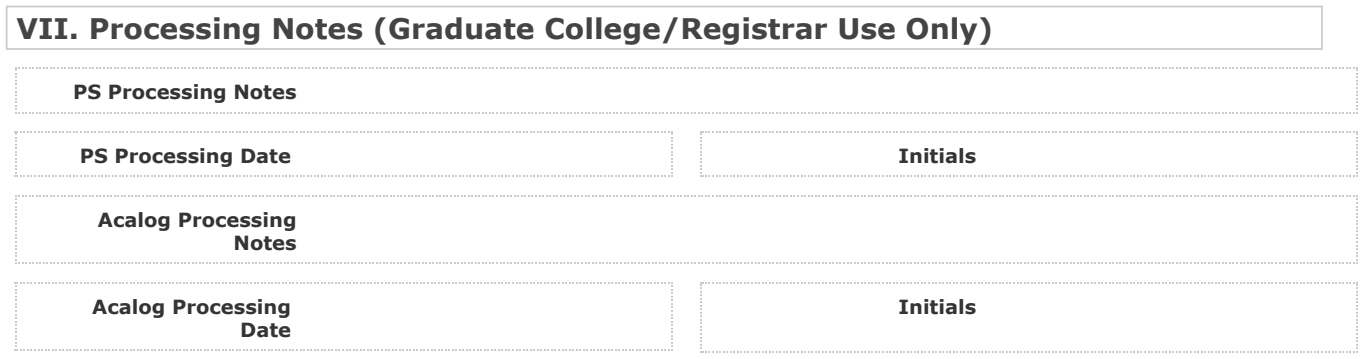